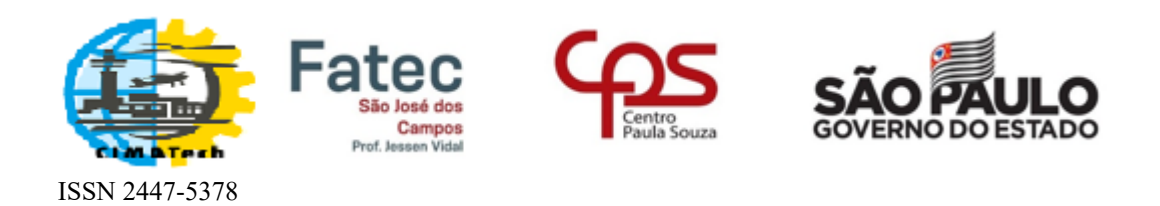

# Tutorial sobre a plataforma Open Journal System (OJS)

Autor

Platform & workflow by  $OIS/PKP$ 

2019

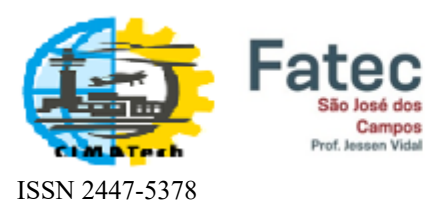

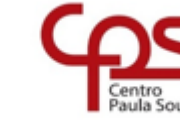

é dos

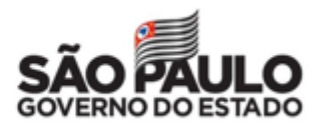

## Sumário

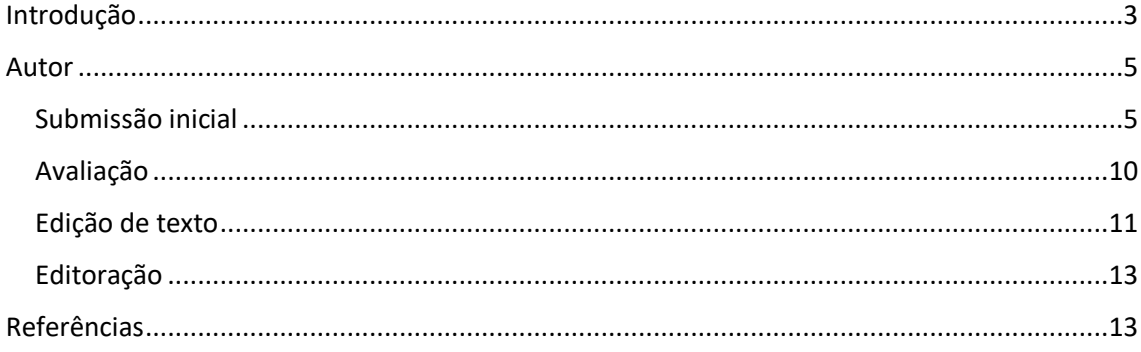

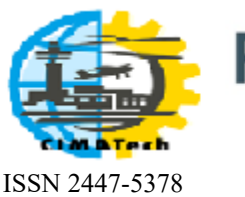

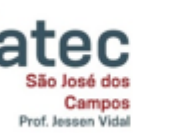

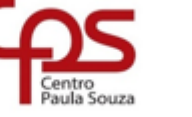

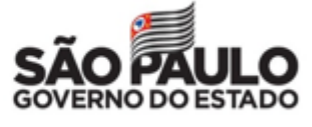

Introdução

<span id="page-2-0"></span>A plataforma *Open Journal System* (OJS) permite a gestão completa do processo editorial de publicações periódicas, isto é, desde a submissão de artigos até a publicação do fascículo, cuja versão para a Revista CIMATech está disponível em: <https://publicacao.cimatech.com.br/index.php/cimatech/>

Para ter acesso ao sistema, é preciso ter um *usuário* e uma *senha*. A seguir são descritos os tipos de usuários possíveis e respectivas funções.

- **Editor** supervisiona o processo de submissão em todas as suas etapas, da submissão até a publicação de um fascículo.
- **Coordenador de Simpósio,** também chamado **Editor de Seção,** supervisiona o processo desde a submissão até a edição de texto.
- **Avaliador** realiza a avaliação de conteúdo da submissão que lhe foi designada pelo Coordenador de Simpósio ou pelo Editor. Em seguida, encaminha ao Coordenador de Simpósio, via sistema, a avaliação, com suas recomendações.
- **Autor** é quem fornece conteúdo, isto é, submete um artigo. No âmbito geral da revista, atua somente no fluxo editorial de sua própria submissão.
- **Leitor** o privilégio de acessar o resultado de todo o trabalho feito via OJS.

O fluxo editorial está representado na figura a seguir.

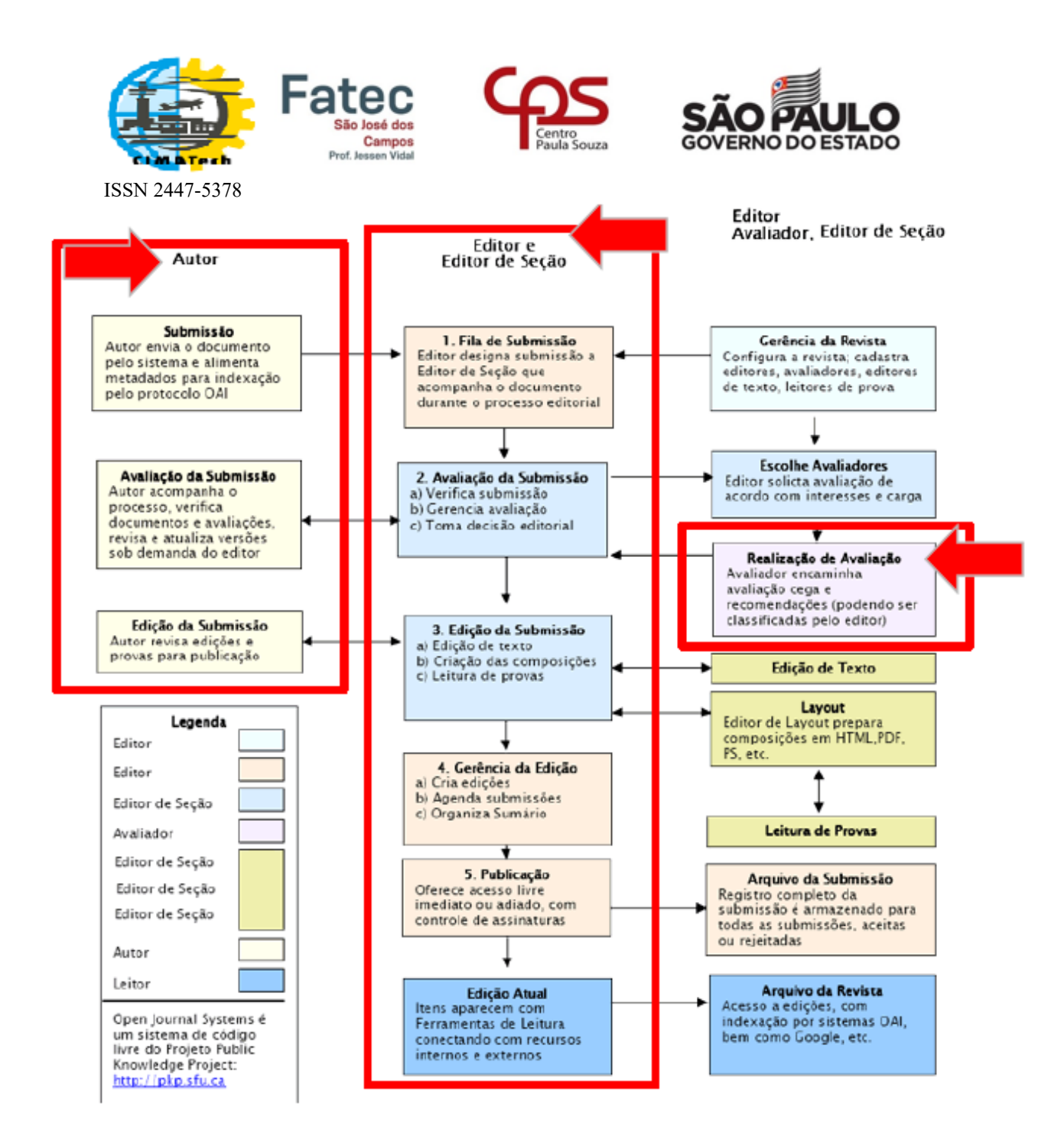

*Figura 1 – Fluxo do processo editorial adaptado de [1].*

De todos os usuários, o Leitor é o único que não precisa realizar cadastro no sistema. Ao acessar o link [https://publicacao.cimatech.com.br/index.php/cimatech/,](https://publicacao.cimatech.com.br/index.php/cimatech/) o Leitor poderá já usufruir de todo o conteúdo da Revista CIMATech, conforme indicado na figura a seguir, bastando clicar no artigo de sua preferência.

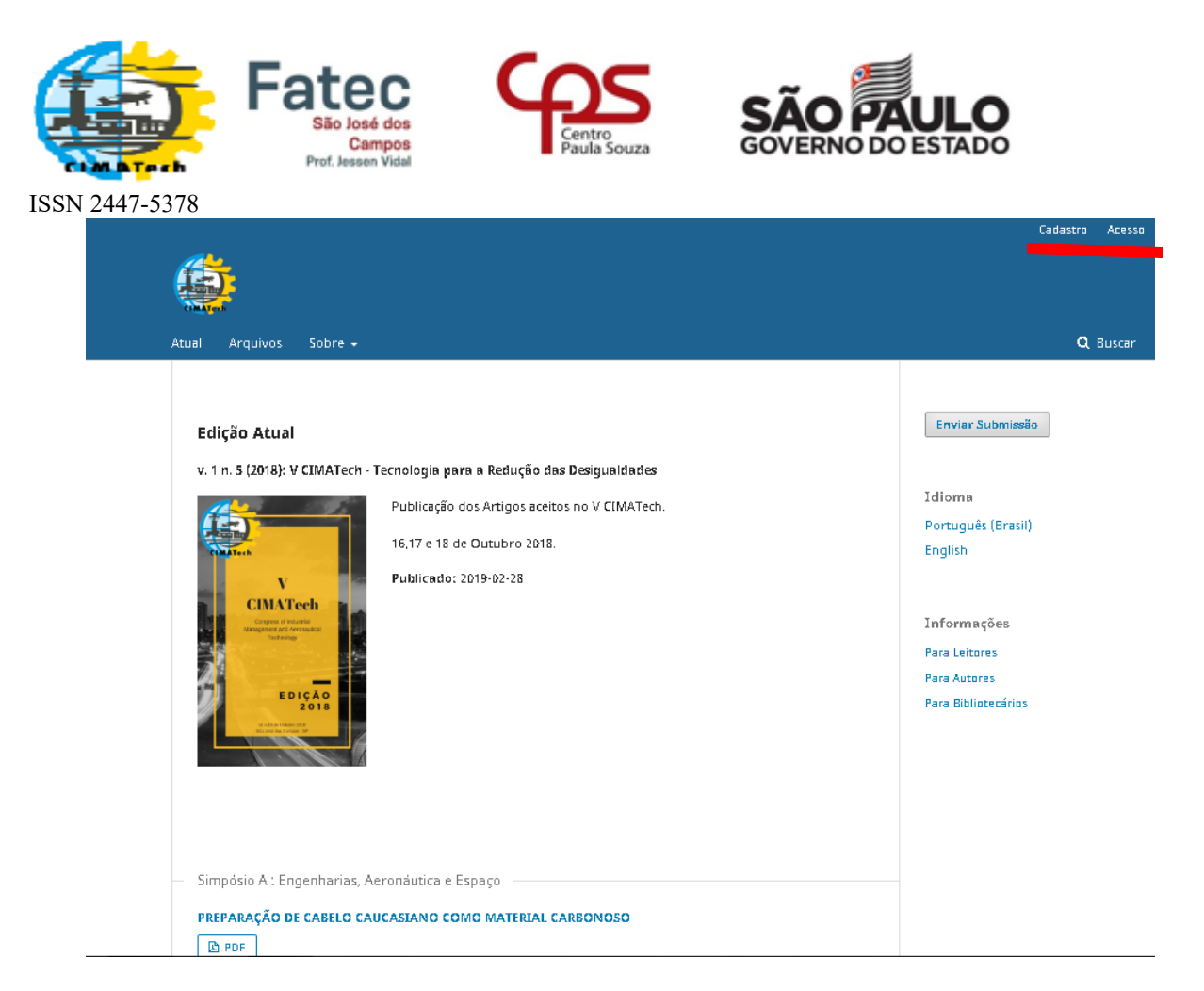

*Figura 2 – Acesso ao conteúdo da Revista CIMATech.*

À exceção do **Leitor**, os demais usuários devem clicar em *Acesso* para efetuar o login no sistema. Os usuários **Avaliado**r e **Autor** devem clicar em *Cadastro,* preencher os itens solicitados, obtendo um login e senha. Nas seções seguintes, serão detalhadas as funções de cada tipo de usuário.

#### <span id="page-4-0"></span>Autor

#### <span id="page-4-1"></span>**Submissão inicial**

1- Antes de submeter o artigo, verificar se as **Condições para Submissão** e as **Diretrizes para Autores** foram seguidas. Lembrando que todos os artigos que não estiverem de acordo com as **Diretrizes para Autores** devem ser REJEITADOS.

=========================================================

## **Condições para submissão**

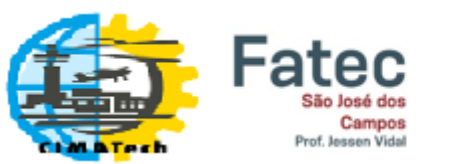

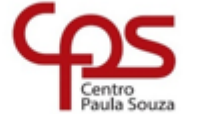

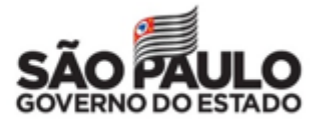

ISSN 2447-5378

Como parte do processo de submissão, os autores são obrigados a verificar a conformidade da submissão em relação a todos os itens listados a seguir. As submissões que não estiverem de acordo com as normas serão devolvidas aos autores.

A contribuição é original e inédita, e não está sendo avaliada para publicação por outra revista; caso contrário, deve-se justificar em "Comentários ao editor".

O arquivo da submissão está em formato Microsoft Word, OpenOffice, RTF ou PDF.

URLs para as referências foram informadas quando possível.

O texto está de acordo com a template oficial do Congresso.

O texto segue os padrões de estilo e requisitos bibliográficos descritos em [Diretrizes para](https://publicacao.cimatech.com.br/index.php/cimatech/about/submissions#authorGuidelines)  [Autores,](https://publicacao.cimatech.com.br/index.php/cimatech/about/submissions#authorGuidelines) na página Sobre a Revista.

### **Diretrizes para Autores**

A submissão dos trabalhos deve ser feita, conforme a template: [Template-Artigo-Cimatech](http://www.cimatech.com.br/wp-content/uploads/2018/06/Template-Artigo-5Cimatech-2018.docx)

Caso tenha alguma dúvida, acesse nossa página de [Normas](http://www.cimatech.com.br/normas-gerais/) Gerais.

IMPORTANTE:

A) No campo **Área de Conhecimento** indicar qual é a área do seu artigo (A1, A2, A3, etc.)

B) Para assegurar a integridade da revisão por pares cega, são adotadas medidas visando garantir que a identidade de autores e revisores não venha a ser revelada durante o processo, tais como:

- 1. **Exclusão da identificação dos autores no documento, excluindo do texto nomes, substituindo com "Autor" e o ano em referências e notas de rodapé, em vez de nomes de autores, título do artigo, etc.**
- 2. Em documentos do Microsoft Office, a identificação do autor é removida das propriedades do documento (no menu *Arquivo > Propriedades*), iniciando em Arquivo, no menu principal, e clicando na sequência: *Arquivo >Salvar como*... > Ferramentas (ou Opções no Mac) > Opções de segurança... > Remover informações pessoais do Arquivo ao *Salvar* > OK > *Salvar*.
- 3. Em PDFs, os nomes dos autores também são removidos das Propriedades do Documento, em Arquivo no menu principal do Adobe Acrobat.

### **Política de Privacidade**

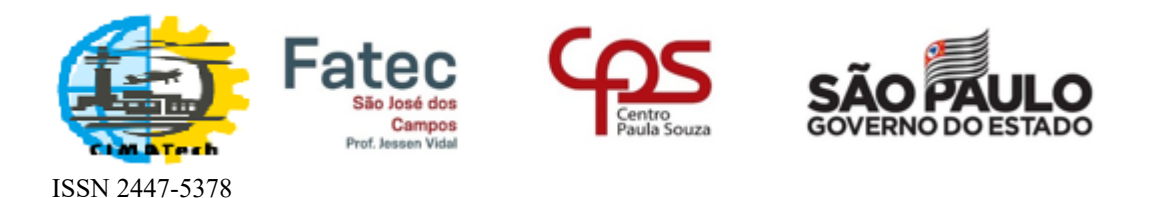

Os nomes e endereços informados nesta revista serão usados exclusivamente para os serviços prestados por esta publicação, não sendo disponibilizados para outras finalidades ou a terceiros.

==============================

2- O documento deve apresentar aspecto semelhante ao da figura a seguir, isto é, sem nomes de autores e sem filiação.

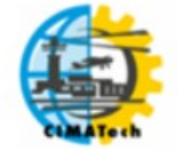

**V Congress of Industrial Management and Aeronautical Technology** 

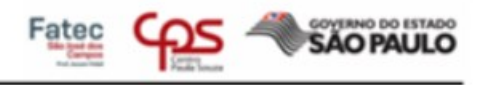

### <u>Sistema yle yynyilian de Tratora mentax plataformas</u>

RESUMO: Atualmente o mercado traz uma característica chave e diferencial no processo e no funcionamento de um sensor ultrassônico de proximidade para evitar colisões durante o pushback da aeronave, sem a necessidade de deslocar mais de uma pessoa durante o manuseio para o lugar desejado.

Este sensor tem como base o arduino que é uma aplicação multiplataforma, escrita em Java derivada de projetos Processing e Wiring e sua plataforma é composta essencialmente de duas partes: O Hardware e o Software.

Diante de sua plataforma, o SAT (Sistema auxiliar de tratoramento), tem como objetivo, demonstrar a praticidade e a importância do protótipo, de forma rápida, simples e de fácil utilização.

DAI AVDAC CUAVE, achieva coforana hachunga a clatafacosa

*Figura 3 – Exemplo de corpo de texto de um artigo.*

3- Acessar o link <https://publicacao.cimatech.com.br/index.php/cimatech/login>

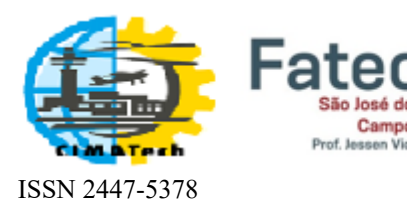

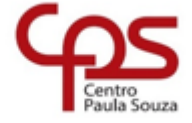

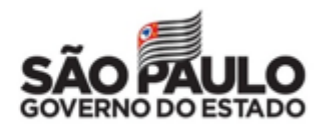

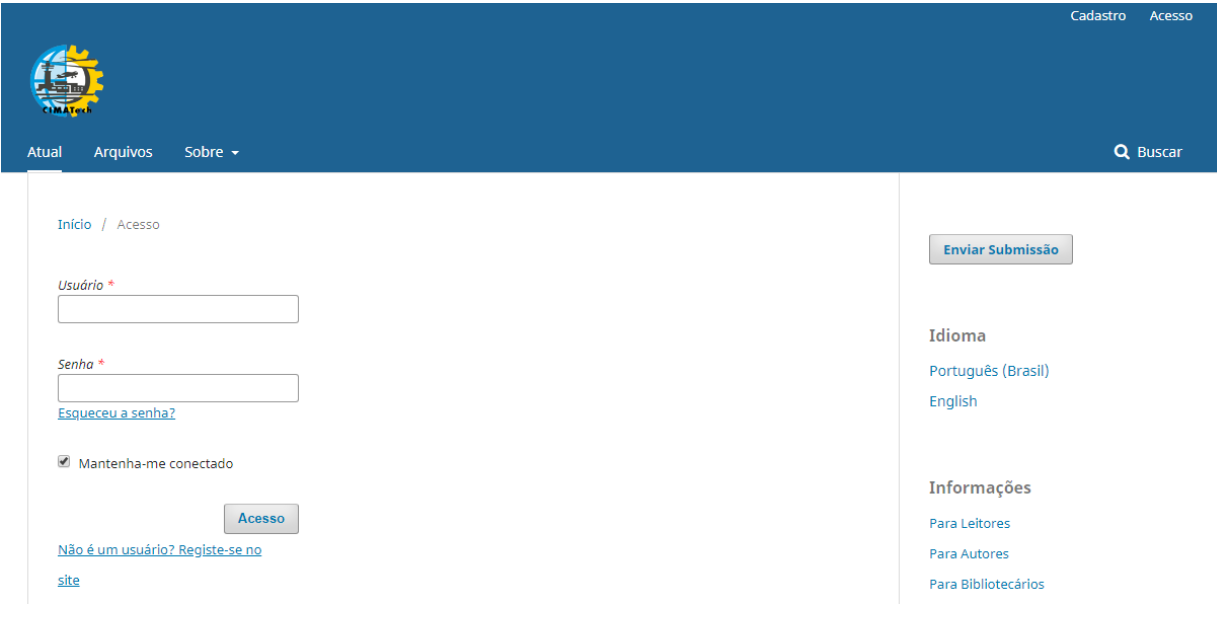

*Figura 4- Tela inicial do sistema.*

4- Clicar em *Nova Submissão*.

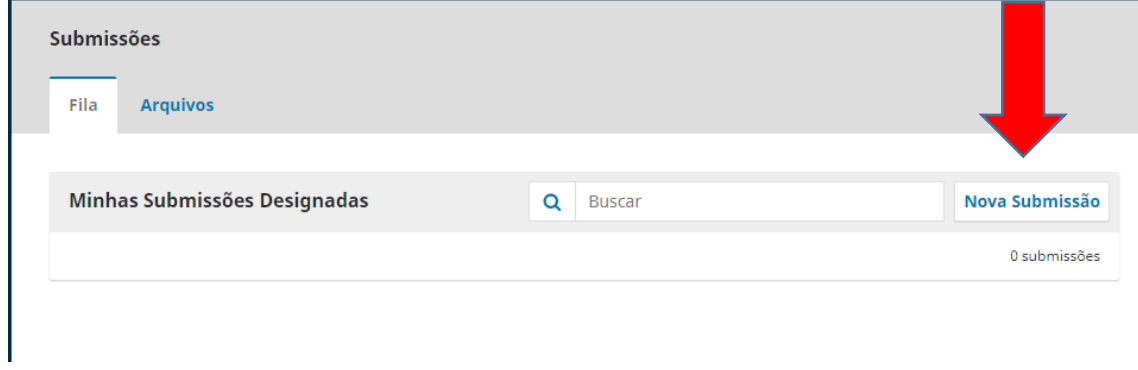

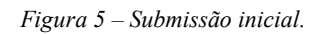

*5-* Seguir os passos ilustrados na figura a seguir, sempre clicando em *Salvar e continuar.*

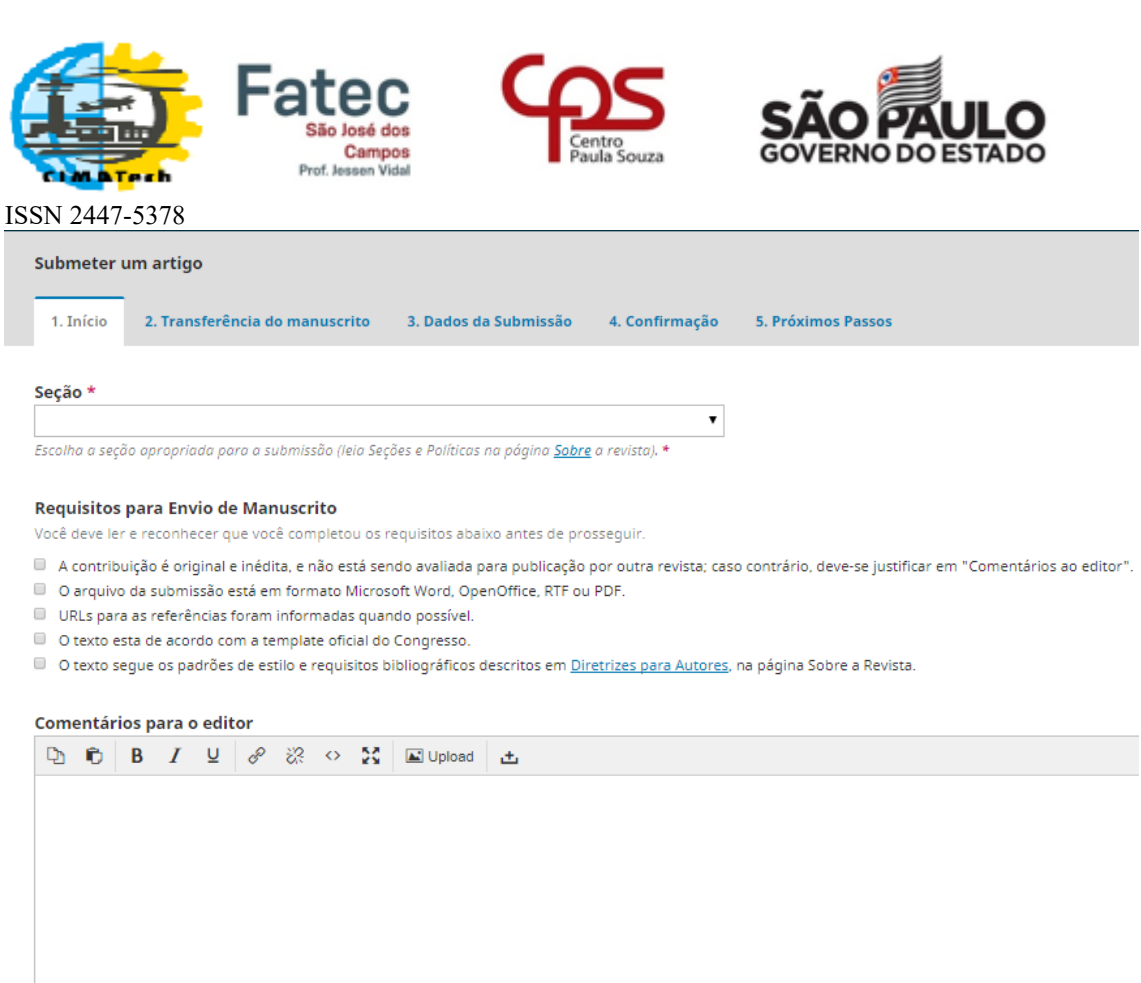

Sim, eu aceito que meus dados sejam coletados e armazenados de acordo com a política de privacidade.

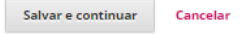

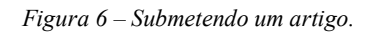

6- Na fase de transferência do manuscrito, a tela a seguir será mostrada. Selecionar *Artigo Original (Submissão Inicial).*

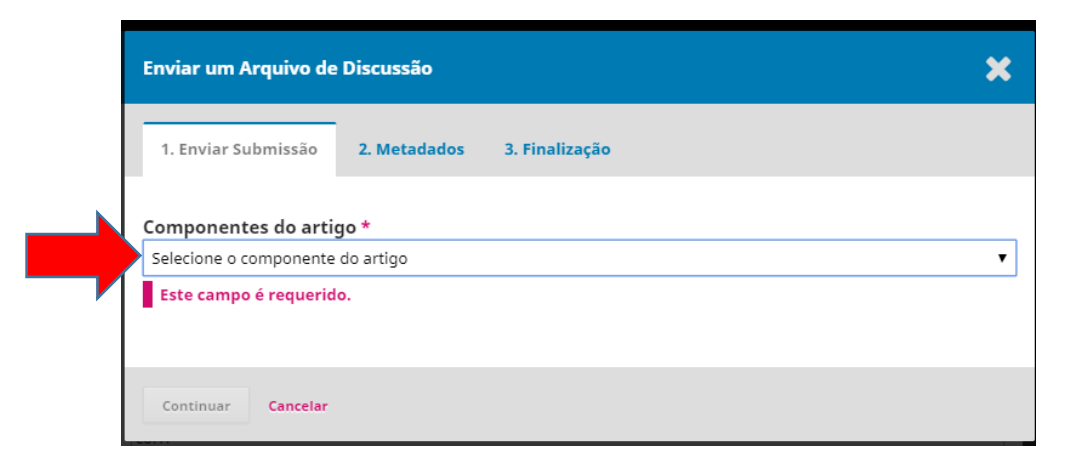

*Figura 7 – Enviando o artigo.*

7- Clicar em *Continuar* e fazer o upload do artigo.

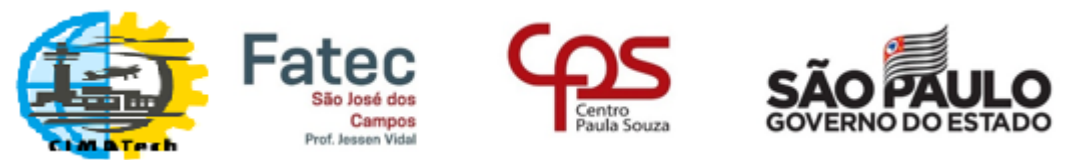

ISSN 2447-5378

*8-* Sempre clicando em *Salvar e continuar / Concluir,* avance para a fase *Dados de* 

*Submissão.* Preencher **corretamente** todos os campos solicitados.

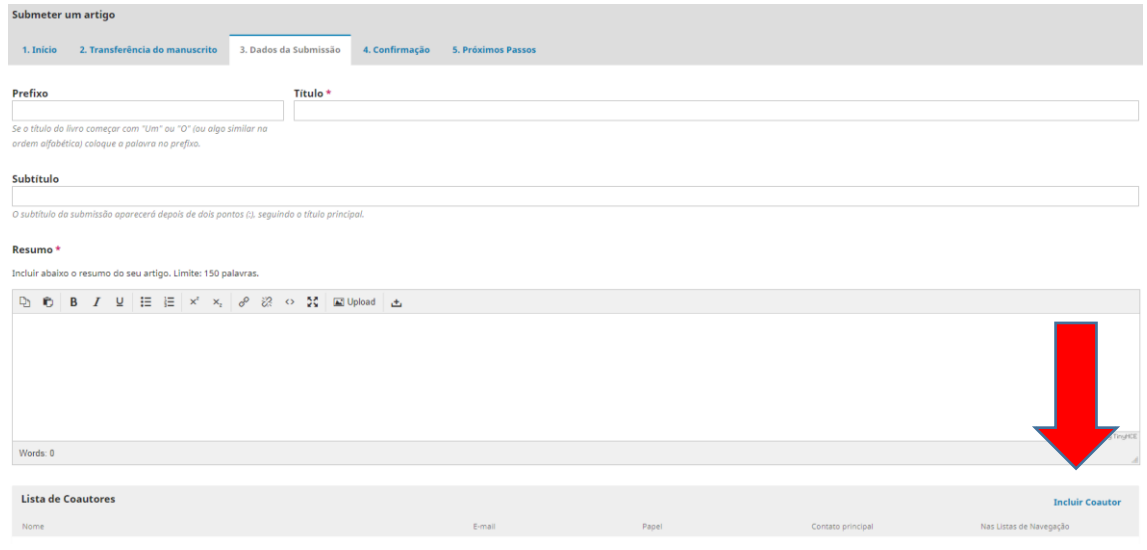

*Figura 8 -Dados da submissão.*

*9-* **Atenção: os nomes completos de todos os autores e coautores devem ser inseridos nesta fase.**

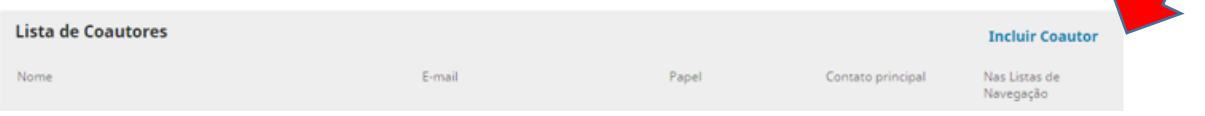

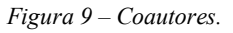

10- Após preenchimento, sempre Clicar em *Salvar e continuar / Finalizar.*

#### <span id="page-9-0"></span>**Avaliação**

11- Durante o período de avaliação, o autor pode acompanhar o processo via sistema. Ao término dessa fase, o autor recebe um e-mail com a decisão editorial e comentários dos avaliadores.

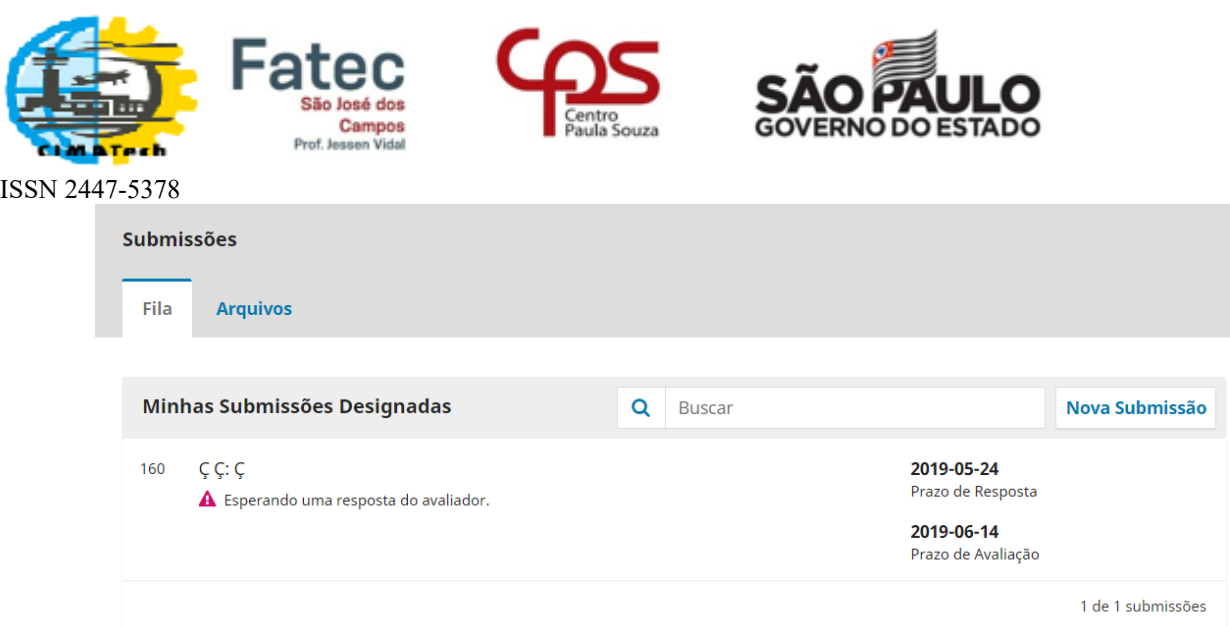

*Figura 10 – Acompanhamento do autor.*

#### <span id="page-10-0"></span>**Edição de texto**

12- Ao receber o aceite do artigo, o autor deve acrescentar nomes de autores e filiação

de todos os autores e coautores ao corpo do documento.

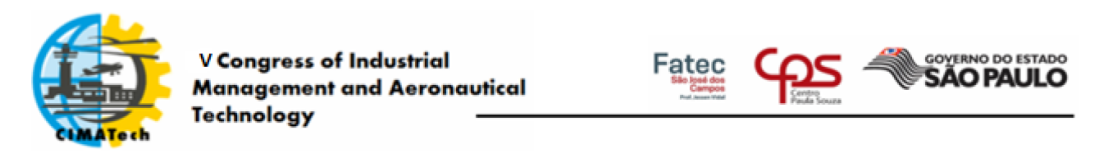

#### INDENIZAÇÕES POR MORTE NO TRANSPORTE RODOVIÁRIO **ESTATÍSTICO CARGAS:**  $NO$ **PERÍODO** DE **ESTUDO COMPREENDIDO ENTRE 2015 E 2018**

C.A.Queiroz<sup>1</sup><sup>\*</sup>; D.A.Farias<sup>1</sup>; M.V. Nascimento<sup>1</sup>

1-Faculdade de Tecnologia de São José dos Campos - Professor Jessen Vidal Av. Cesare Mansueto Giulio Lattes, 1350 - Eugênio de Melo, São José dos Campos/SP, CEP.: 12247-014, Brasil, - Telefone: (12)3905-2423 \*carlos.queiroz@fatec.sp.gov.br

RESUMO: O presente trabalho trata do estudo da variação da quantidade de indenizações pagas por morte no transporte rodoviário de cargas, dentro de um contexto de ações tomadas pelo poder público para mitigar a grande quantidade de acidentes rodoviários provocados por caminhoneiros.  $\frac{1}{2}$  actualities four viarios  $\sim$  1.4  $\sim$ .<br>…1. ≈ …

*Figura 11 – Exemplo de artigo revisado.*

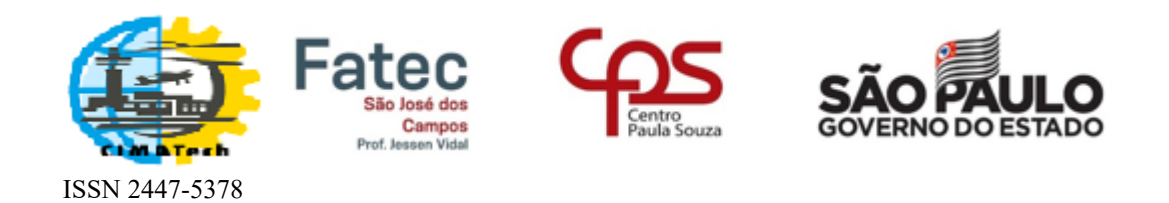

#### 13- Clicar em Enviar/Selecionar Arquivos.

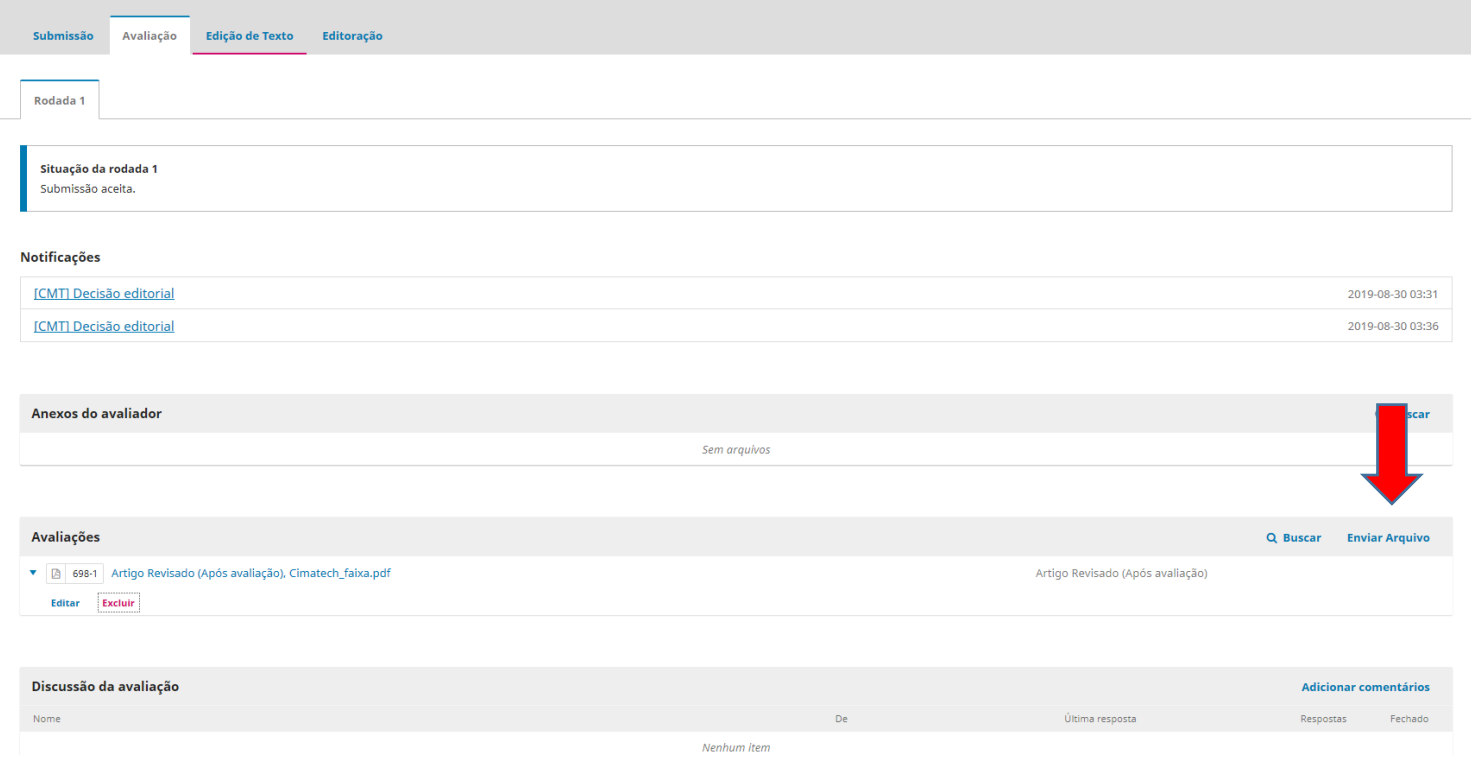

- *Figura 12 – Edição de texto.*
- 14- Selecionar o *Artigo Revisado (Após avaliação), Enviar arquivo* e clicar em *Continuar.*

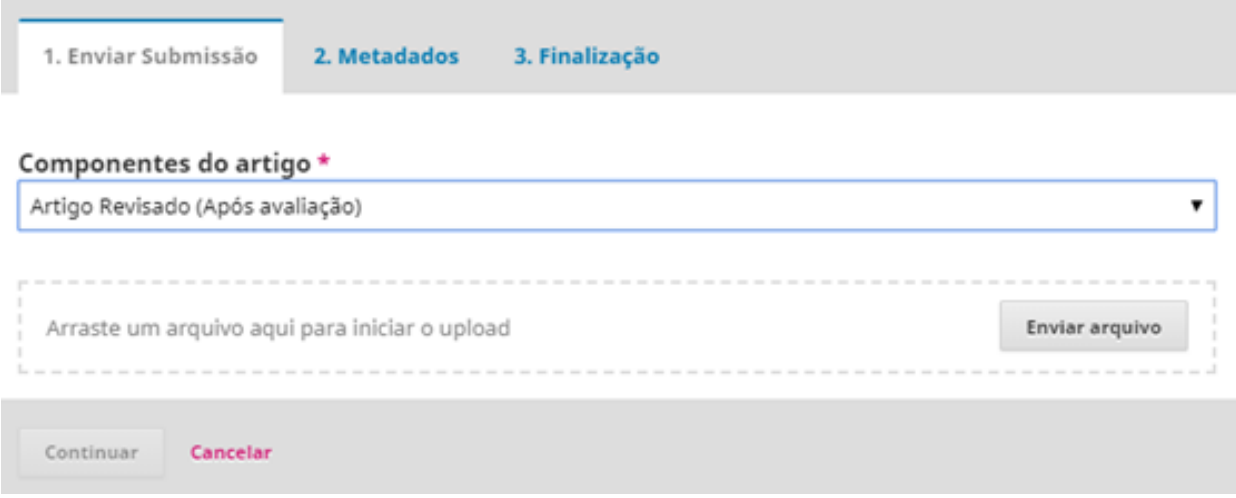

*Figura 13-Submissão de artigo revisado.*

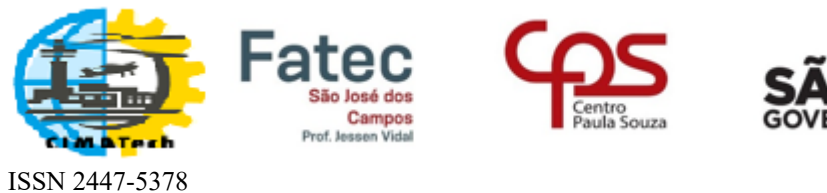

### <span id="page-12-0"></span>**Editoração**

15- Ao término da Editoração, o autor recebe um e-mail informando sobre a publicação da Revista CIMATech.

### <span id="page-12-1"></span>Referências

[1] Portal de Periódicos Científicos da Unicamp (PPEC) e Sistema de Bibliotecas da Unicamp (SBU). **Minicurso de utilização do software OJS para editores. Curso Básico versão 2.4.8.3 / gerenciamento do fluxo editorial.** "Sala Santander" - Biblioteca Central César Lattes – 19 e 20 março 2018.